## **Steps to Access 24/7 Online Tutoring (FREE!)**

- 1. Go to Dawson Homepage [\(www.dawson.edu\)](http://www.dawson.edu/)
- 2. Scroll to the bottom and click on DCC Online (CCC D2L)

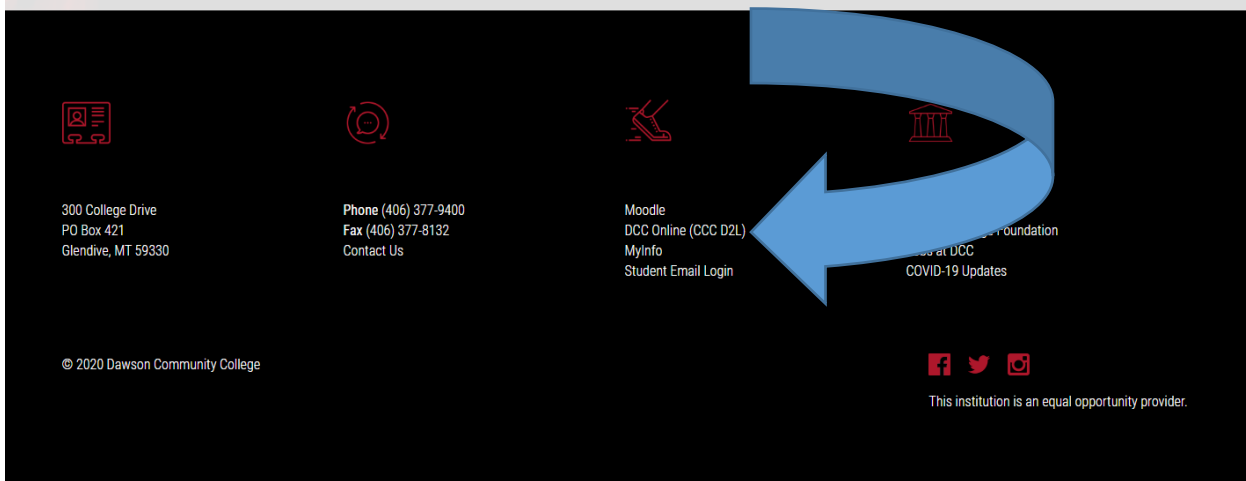

- 3.
- 4. Enter Username and password provided to you for access to CCC D2L (CCCOnline). (This username and password is different than your D161 that you use for DCC online access since you will be logging into a different system that DCC does not host). Please contact online@dawson.edu to request your unique username and password if you do not have a CCCOnline username and password.

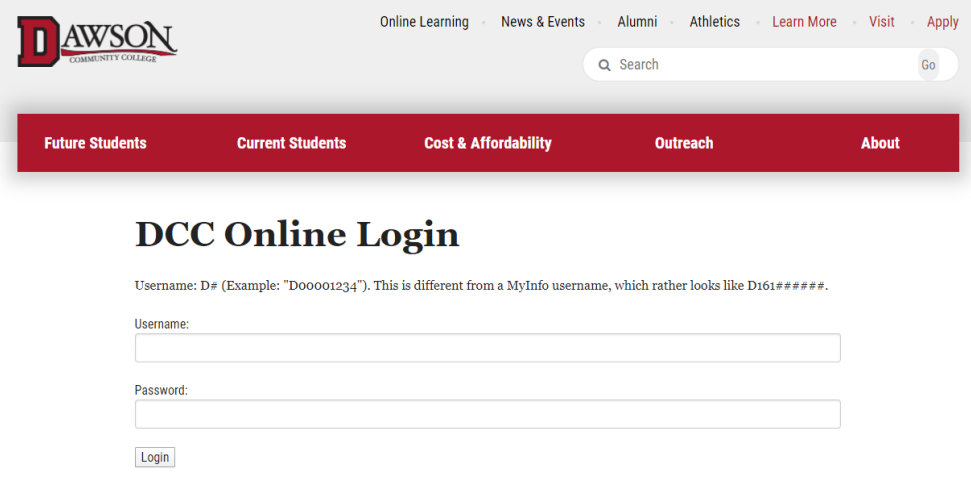

- 5.
- 6. It will take you to the following page where you will click on 24/7 Online Tutoring (I have circled it in red).

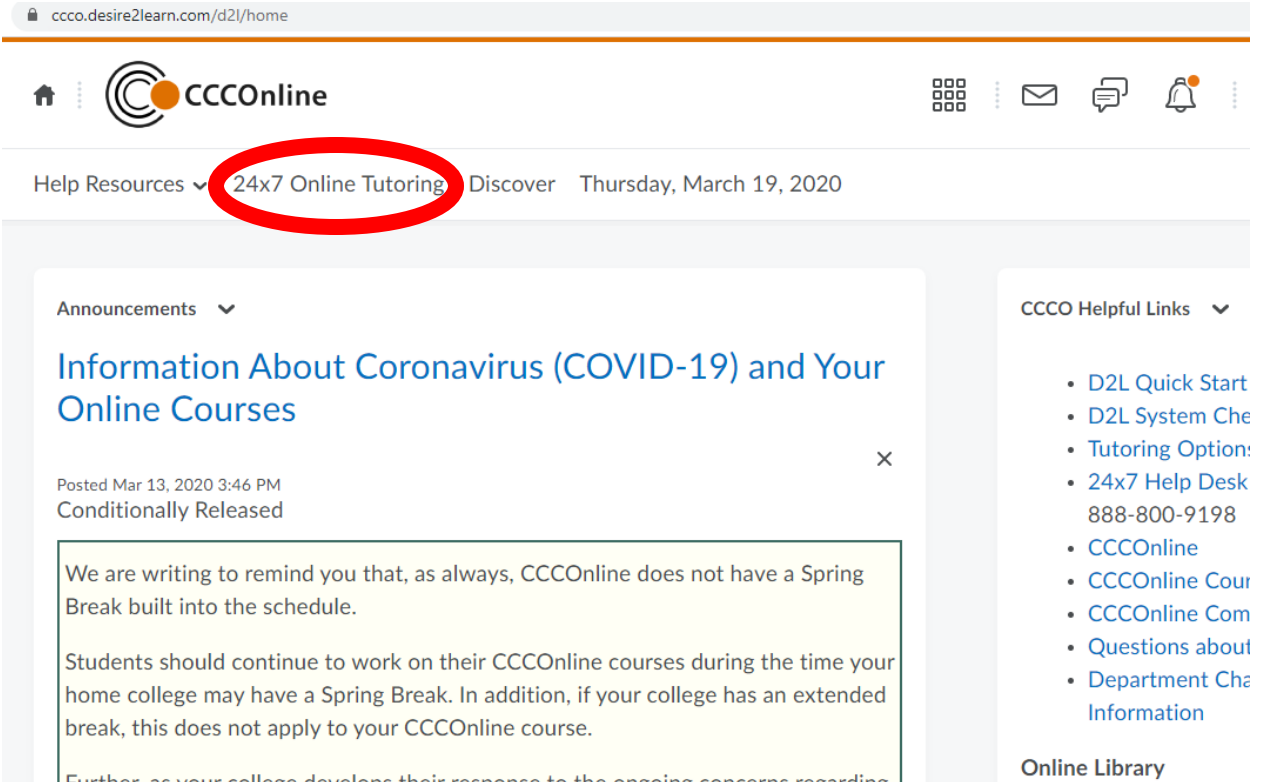

- Further, as your college develops their response to the ongoing concerns regarding 7.
- 8. This will log you in to TutorMe where you will have 24/7 access to tutors in over 300 subjects at no cost to you by clicking on "Connect with Tutor". FREE!

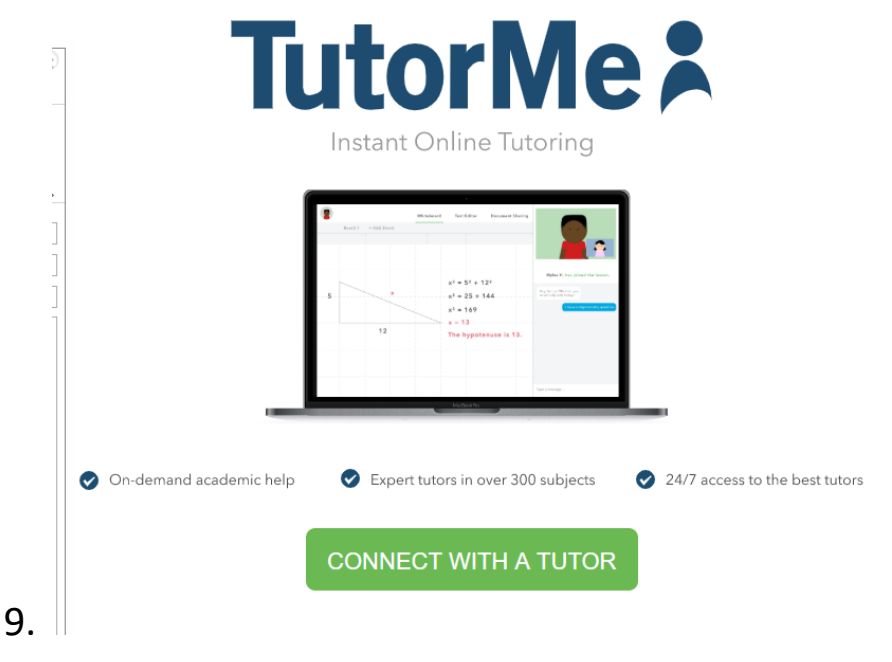